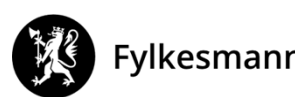

Fylkesmannen i Oslo og Viken

Vår dato: Vår ref:

23.05.2019 2018/987

Deres dato: Deres ref:

Adressater etter liste

Saksbehandler, innvalgstelefon Siri Haug, 22003683

## **Fylkesmannen ber om oppdatering av deponi-lokalitet i databasen Grunnforurensning**

**Fylkesmannen ber deponieier gå inn i databasen Grunnforurensning og endre arealomriss av deponiet innen 01.03.2020.**

Fagsystemet Grunnforurensning inneholder informasjon om forurensning i grunnen og hvor det er mistanke om forurensning i Norge. Systemet administreres av Miljødirektoratet og er tilgjengelig på nettsiden: <https://grunnforurensning.miljodirektoratet.no/>. Kommunale deponier er registrert som forurenset grunn i databasen.

Databasen ble lansert i ny versjon i 2017 og en av endringene som er gjort er at lokalitetene nå vises med arealutstrekning i kart og ikke kun trekantsymboler.

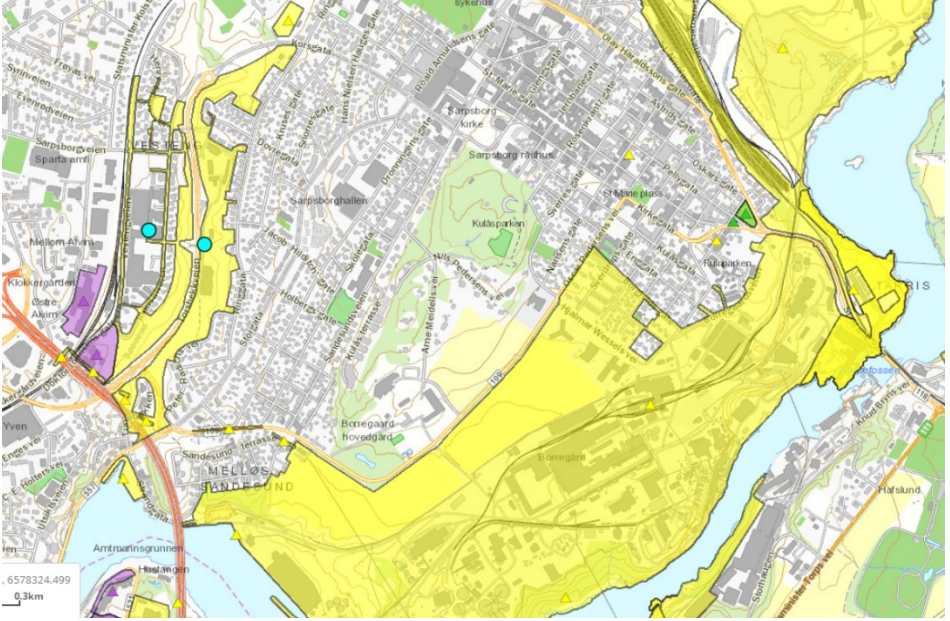

Figur 1: Eksempel på ny kartvisning.

Eiendommer hvor det er registrert forurenset grunn har i dataoverføringen blitt markert som forurenset på hele eiendommens areal. Siden den faktiske avgrensningen av deponier vanligvis ikke

Postadresse: Pb 325 1502 Moss

Besøksadresse: Moss: Vogts gate 17 Drammen: Grønland 32 Oslo: Tordenskiolds gate 12

Telefon: 69 24 70 00 www.fylkesmannen.no/ov

Org.nr. 974 761 319

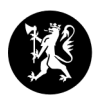

følger eiendomsgrensen, så ser Fylkesmannen et behov for å rette opp slik at deponienes utstrekning vises riktig i kartet. Vi ber derfor om at den enkelte deponieier kommer med «forslag til endringer» av arealutstrekningen som vises for sitt deponi.

## **Slik gir dere innspill til å endre arealutstrekningen av deponiene i databasen**

Deponieier kan registrere et nytt forurenset område på sin deponi-lokalitet. Arealet dere tegner inn vil legge seg oppå det arealet som ligger der i dag. Fylkesmannen vil så gå igjennom innspillet og godkjenne oppdateringer i databasen slik at dette blir synlig i kartet, og sørge for at den avgrensningen som vises i dag slettes. Gjør følgende:

- Ta utgangspunkt i deres egne kart over arealutstrekning av deponiet.
- Logg inn på [https://grunnforurensning.miljodirektoratet.no/.](https://grunnforurensning.miljodirektoratet.no/) Nye brukere må registrere seg.
- Søk frem lokaliteten som skal oppdateres. Klikk på lokaliteten i kartet slik at vinduet «lokalitetsoversikt» vises:

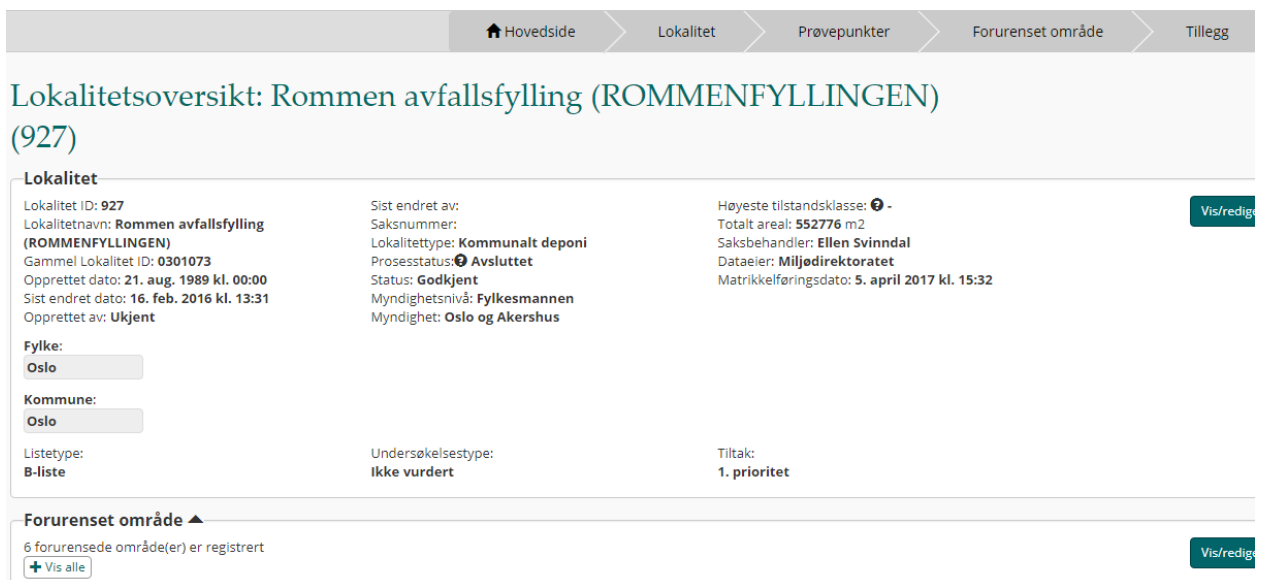

- Trykk på fanen «Forurenset område» og boksen «+ registrer forurenset område». Zoom inn i kartet. Dagens avgrensning vises med tykk turkis strek og er trolig feil da den følger eiendomsgrensa. Trykk på boksen «tegn». Du skal nå tegne inn omrisset av der deponiet faktisk ligger. Marker tre eller flere punkter i kartet med et klikk og avslutt tegningen ved dobbeltklikk med musepeker. Linjene i tegningen kan ikke krysse hverandre. Sett påvirkningsgrad og arealbruk tilsvarende den registreringen som ligger der i dag og trykk på boksen «Lagre forurenset område». Sjekk så at registreringen du har gjort dukker opp under fanen «Forurenset område».
- Skriv en setning i notatfeltet under fanen «Tillegg» om at kartutsnittet er oppdatert og hvilken gammel lokalitets-ID som ønskes slettet.
- Trykk «Til saksbehandling».

Miljødirektoratet har laget en video til hjelp:

<https://www.youtube.com/watch?v=OMEx3BQekJU&feature=youtu.be> og en generell veileder finner dere her <https://grunnforurensning.miljodirektoratet.no/VeilederGrunnforurensning.pdf>.

**Frist for oppdatering av kartet**

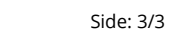

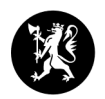

Vi ber om at den enkelte deponieier sender en e-post til [fmovpost@fylkesmannen.no](mailto:fmovpost@fylkesmannen.no) når jobben er gjort. Merk e-posten med vår referanse sak 2018/987. **Fristen settes til 01.03.2020.**

Ser dere behov for andre oppdateringer av lokaliteten enn arealavgrensning så må dere gjerne gi tilbakemelding også på dette. Eventuelle celler med farlig avfall/asbest synliggjøres ved å opprette en egen lokalitet, veiledning til dette finner dere under «Hjelp» ‐ knappen.

Fylkesmannen bad deponieiere i Oslo og Akershus om å gjøre tilsvarende jobb i 2018. Deponier i Østfold og Buskerud som ikke er registrert i databasen fra tidligere, mottar eget brev. Liste over deponier som nå mottar dette brevet følger under:

Ta kontakt om dere har spørsmål.

Med hilsen

Kari Skogen (e.f.) seksjonssjef

Siri Haug rådgiver

*Dokumentet er elektronisk godkjent*

Mottakerliste: Øra avfallsplass Solgård avfallsplass Rokke avfallsanlegg Breie deponi for inert avfall Indre Østfold Renovasjon IKS (IØS) Stegen Lindum avfallsdeponi Drammen Gomsrud avfallsdeponi Gatedalen Miljøanelgg Lindum avfallsdeponi Oredalen Borge pukkverk avfallsdeponi